## 1. COME ACCEDERE A iCorsi 3?

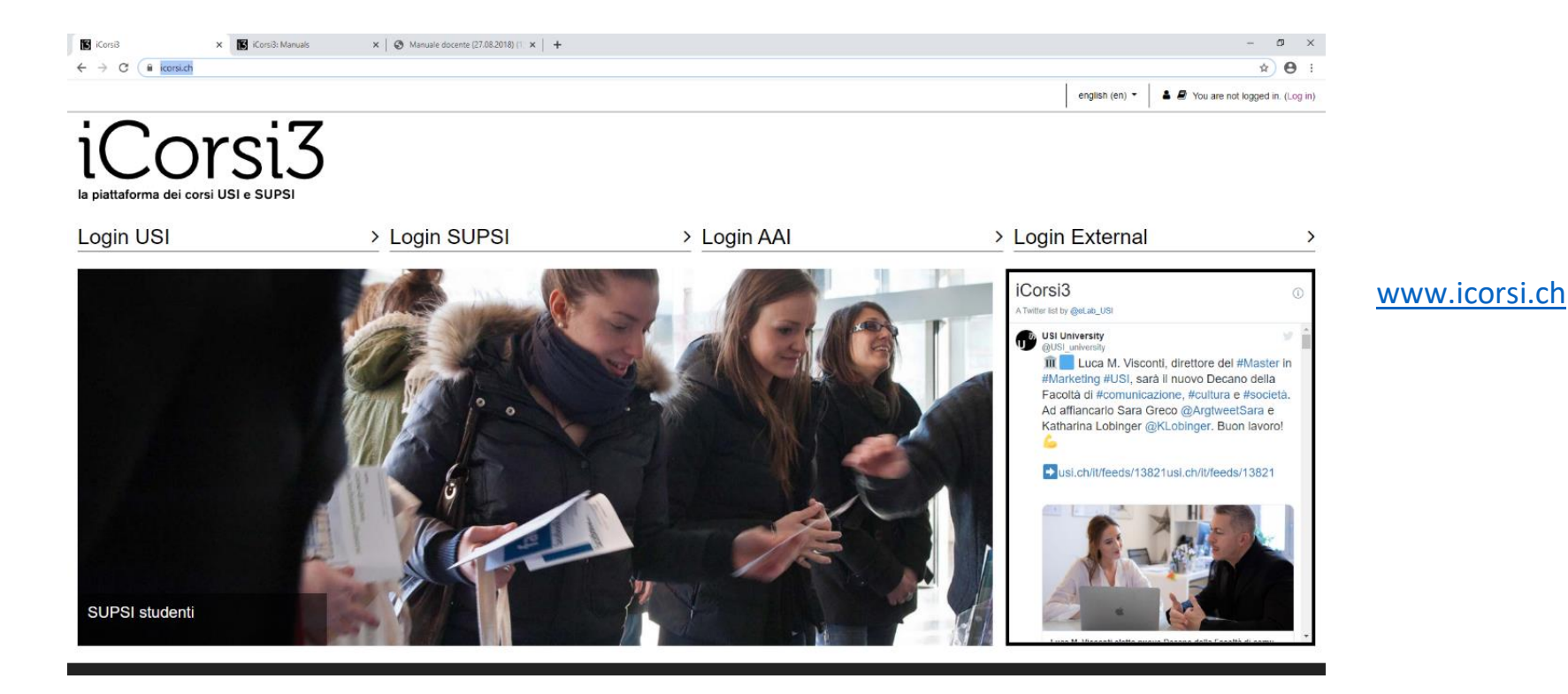

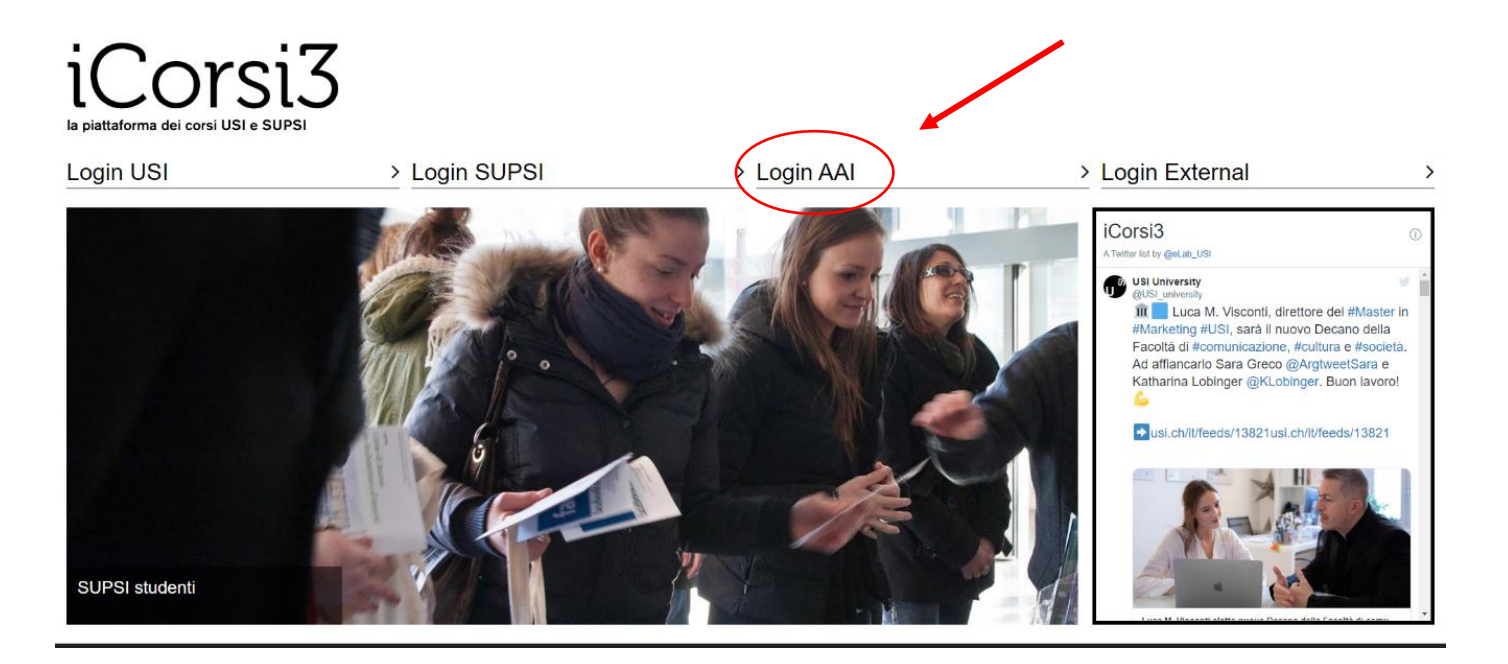

Selezionare "Login AAI"

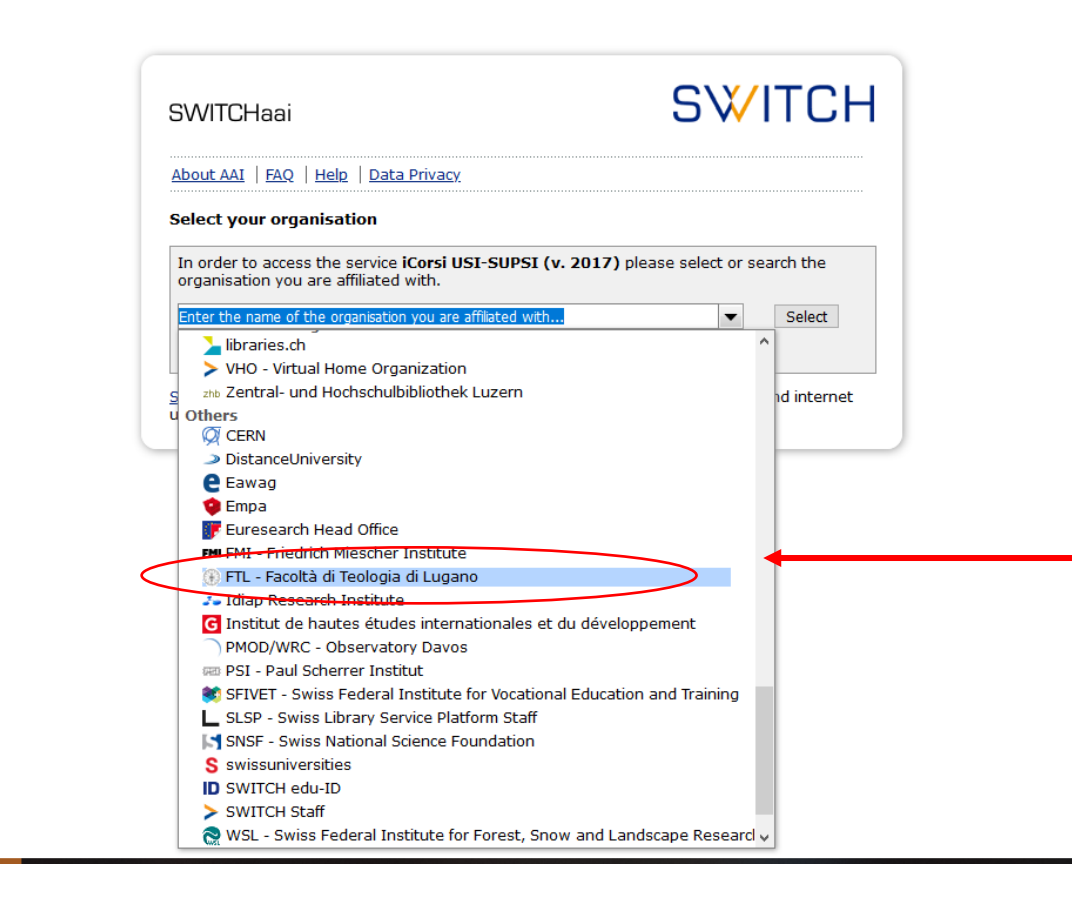

Schiacciare la freccia a destra, scorrere verso il basso, sotto la sezione **"Others"** selezionare "**FTL – Facoltà di Teologia Lugano"**

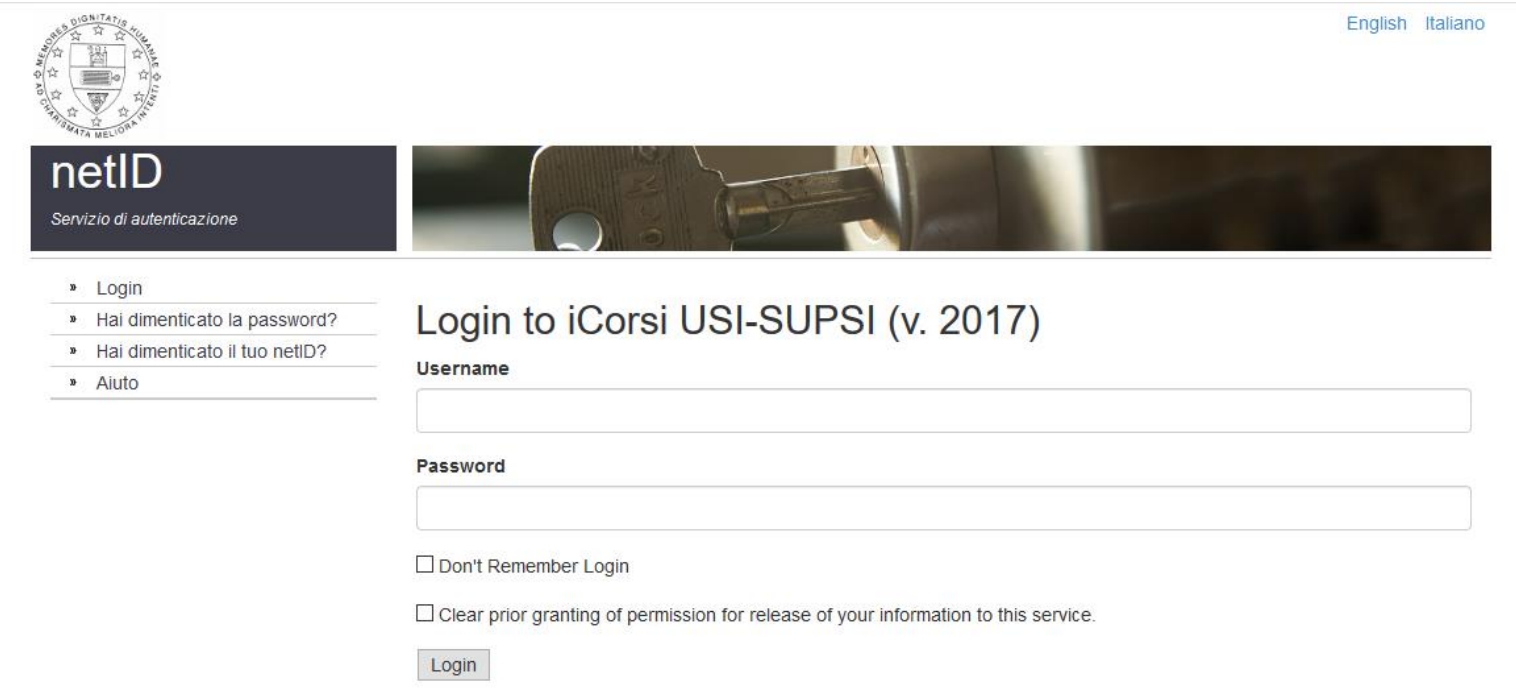

È richiesto il Login tramite netID:

**Username**: le prime 5 lettere del cognome e l'iniziale del nome + @teologialugano.ch

(esempio: [anzinv@teologialugano.ch\)](mailto:anzinv@teologialugano.ch)

**Password:** la prima Password che vi è stata consegnata con le credenziali del vostro account.

**SUL PORTALE È POSSIBILE RECUPERARE IL NETID ACCEDENDO A "HO DIMENTICATO LA PASSWORD". SE AVETE DIMENTICATO LA PASSWORD DELL'ACCOUNT FTL, IN QUANTO PROTETTO DA PRIVACY, POTETE RIVOLGERVI DIRETTAMENTE AL SUPPORTO INFORMATICO: itsupport.lu@usi.ch**